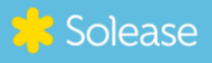

VERKORTE HANDI FIDING

## **SOLAREDGE OMVORMER** (3-fase met scherm) **VERBINDEN MET WIFI**

Volg onderstaande stappen om jouw omvormer te verbinden met het Wifi-netwerk:

- **Algemeen** Druk 1 seconde op de groene knop aan de onderkant van de omvormer (zie afbeelding) om verder te bladeren in het menu
- **Algemeen** Druk 3 seconden om iets te selecteren
	- **Stap 1:** Druk voor 5 seconden de knop in om te navigeren naar communications
	- **Stap 2:** Selecteer wifi
	- **Stap 3:** Vul de gegevens in van je eigen netwerk (gebruikersnaam en wachtwoord)

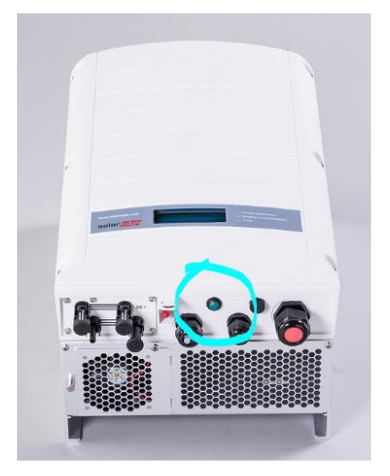

## **Niet gelukt?**

Is het niet gelukt om de SolarEdge omvormer te verbinden met de app? Of blijf je zitten met vragen? Laat het ons weten. We helpen je graag verder.